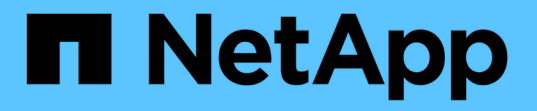

### オプションを使用した**SMB**サーバのカスタマ イズ ONTAP 9 NetApp

April 24, 2024

This PDF was generated from https://docs.netapp.com/ja-jp/ontap/smb-admin/server-optionsreference.html on April 24, 2024. Always check docs.netapp.com for the latest.

# 目次

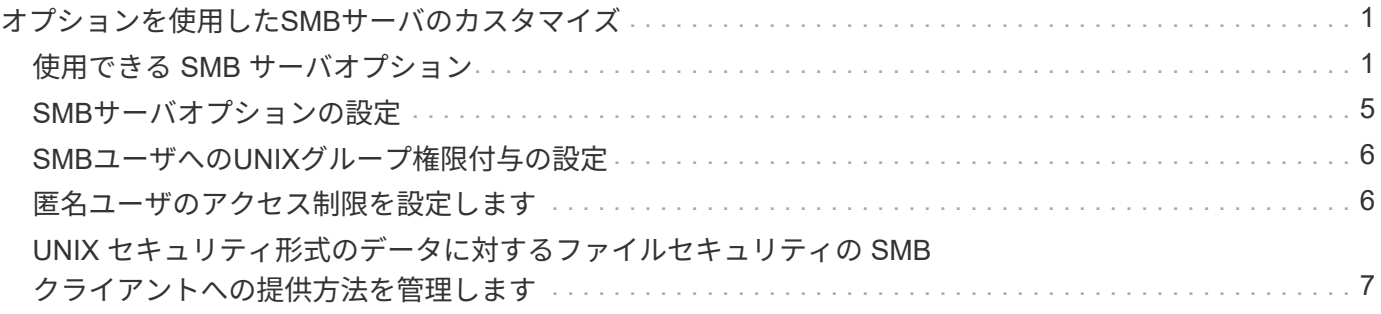

## <span id="page-2-0"></span>オプションを使用した**SMB**サーバのカスタマイズ

#### <span id="page-2-1"></span>使用できる **SMB** サーバオプション

SMB サーバのカスタマイズ方法について検討する場合は、使用できるオプションを把握 しておくと便利です。一部のオプションは汎用的なものですが、 SMB の特定の機能を 有効にして設定するためのオプションも複数あります。SMBサーバオプションは、で制 御します vserver cifs options modify オプション

以下に、 admin 権限レベルで使用できる SMB サーバオプションについて説明します。

• \* SMB セッションタイムアウト値の設定 \*

このオプションでは、 SMB セッションが切断されるまでのアイドル時間を秒数で指定できます。アイド ルセッションとは、ユーザがクライアントでファイルもディレクトリも開いていないセッションのことで す。デフォルト値は900秒です。

• \* デフォルトの UNIX ユーザーの構成 \*

このオプションでは、 SMB サーバで使用されるデフォルトの UNIX ユーザを指定できます。ONTAP はデ フォルトユーザ「 pcuser 」 (UID は 65534) を自動的に作成し、グループ「 pcuser 」 (GID は 65534 )を作成して、デフォルトユーザを「 pcuser 」グループに追加します。SMB サーバを作成すると、 ONTAP は自動的に「 pcuser 」をデフォルトの UNIX ユーザとして設定します。

• \* ゲスト UNIX ユーザの設定 \*

このオプションでは、信頼されていないドメインからログインしたユーザをマッピングする UNIX ユーザ の名前を指定できます。これにより、信頼されていないドメインのユーザが SMB サーバに接続できるよ うになります。デフォルトでは、このオプションは設定されていません(デフォルト値はありません)。 このため、信頼されていないドメインのユーザは SMB サーバへの接続を許可されません。

• \* モードビットの読み取り権限付与の実行の有効化または無効化 \*

このオプションを有効または無効にすると、 UNIX 実行可能ビットが設定されていない場合でも、 UNIX モードビットが設定された実行可能ファイルの実行を、ファイルへの読み取り権限を持つ SMB クライア ントに許可するかどうかを指定できます。このオプションは、デフォルトでは無効になっています。

• \* NFS クライアントからの読み取り専用ファイルの削除機能の有効化または無効化 \*

このオプションを有効または無効にすると、読み取り専用属性が設定されたファイルやフォルダの削除を NFS クライアントに許可するかどうかを指定できます。NTFS の削除では、読み取り専用属性が設定され たファイルやフォルダの削除は許可されません。UNIX の削除では読み取り専用ビットが無視され、ファ イルやフォルダを削除できるかどうかは親ディレクトリの権限によって判断されます。デフォルト設定は です `disabled`これにより、NTFSの削除セマンティクスが発生します。

• \* Windows Internet Name Service サーバーアドレスの設定 \*

このオプションでは、複数の Windows Internet Name Service ( WINS )サーバアドレスをカンマで区切 って指定できます。IPv4 アドレスを指定する必要があります。IPv6 アドレスはサポートされません。デ フォルト値はありません。

以下に、 advanced 権限レベルで使用できる SMB サーバオプションについて説明します。

• \* CIFS ユーザーへの UNIX グループ権限の付与 \*

このオプションは、ファイルの所有者ではない CIFS ユーザにグループ権限を付与するかどうかを指定し ます。CIFSユーザがUNIXセキュリティ形式のファイルの所有者ではない場合に、このパラメータがに設 定されます true`をクリックすると、ファイルに対するグループ権限が付与されます。CIFSユーザ がUNIXセキュリティ形式のファイルの所有者ではない場合に、このパラメータがに設定されます `false`を指定すると、通常のUNIXルールを適用してファイル権限が付与されます。このパラメータ は、権限がに設定されているUNIXセキュリティ形式のファイルに適用されます `mode bits セキュリテ ィモードがNTFSまたはNFSv4のファイルには適用されません。デフォルト設定はです false。

• \* SMB 1.0 の有効化または無効化 \*

ONTAP 9.3 で SMB サーバが作成された SVM では、 SMB 1.0 がデフォルトで無効になります。

ONTAP 9.3 以降では、 ONTAP 9.3 で新しく作成された SMB サーバについては SMB 1.0 がデフォルトで無効になります。できるだけ早く最新の SMB バージョンに移行して、セキ ュリティとコンプライアンスを強化してください。詳細については、ネットアップの担当 者にお問い合わせください。

• \* SMB 2.x の有効化または無効化 \*

 $(i)$ 

SMB 2.0 は、 LIF フェイルオーバーをサポートする SMB の最小バージョンです。SMB 2.x を無効にした 場合、 ONTAP では SMB 3.x も自動的に無効になります

SMB 2.0 は SVM でのみサポートされます。このオプションは、 SVM ではデフォルトで有効になります

• \* SMB 3.0の有効化または無効化\*

SMB 3.0 は、継続的可用性を備えた共有をサポートする SMB の最小バージョンです。Windows Server 2012 および Windows 8 は、 SMB 3.0 をサポートする Windows の最小バージョンです。

SMB 3.0はSVMでのみサポートされます。このオプションは、 SVM ではデフォルトで有効になります

• \* SMB 3.1 を有効または無効にします

Windows 10 は、 SMB 3.1 をサポートする Windows の唯一のバージョンです。

SMB 3.1はSVMでのみサポートされます。このオプションは、 SVM ではデフォルトで有効になります

• \* ODX コピーオフロードの有効化または無効化 \*

ODX コピーオフロードは、対応する Windows クライアントで自動的に使用されます。このオプションは デフォルトで有効になっています。

• \* ODX コピーオフロードの直接コピーメカニズムの有効化または無効化 \*

直接コピーメカニズムは、コピー中のファイル変更を禁止するモードで Windows クライアントがコピー 元のファイルを開こうとした場合に、コピーオフロード処理のパフォーマンスを向上させます。デフォル トでは、直接コピーメカニズムは有効になっています。

• \* 自動ノードリファーラルの有効化または無効化 \*

自動ノードリファーラルでは、 SMB サーバはクライアントに対して、要求した共有を介してアクセスす るデータのホストノードに対してローカルなデータ LIF を自動的に参照することになります。

• \* SMB \* のエクスポート・ポリシーの有効化または無効化

このオプションは、デフォルトでは無効になっています。

• \* ジャンクションポイントのリパースポイントとしての使用の有効化または無効化 \*

このオプションを有効にすると、 SMB サーバはジャンクションポイントをリパースポイントとして SMB クライアントに公開します。このオプションは、 SMB 2.x 接続または SMB 3.0 接続のみで有効です。こ のオプションはデフォルトで有効になっています。

このオプションは SVM でのみサポートされます。このオプションは、 SVM ではデフォルトで有効にな ります

• \* TCP 接続ごとの最大同時操作数の設定 \*

デフォルト値は255です。

• \* ローカルの Windows ユーザーとグループ機能の有効化または無効化 \*

このオプションはデフォルトで有効になっています。

• \* ローカル Windows ユーザー認証の有効化または無効化 \*

このオプションはデフォルトで有効になっています。

• \* VSS シャドウ・コピー機能の有効化または無効化 \*

ONTAP では、シャドウコピー機能によって、 Hyper-V over SMB 解決策を使用して格納されたデータの リモートバックアップを実行します。

このオプションは、 SVM 、および Hyper-V over SMB 構成でのみサポートされます。このオプション は、 SVM ではデフォルトで有効になります

• \* シャドウ・コピーのディレクトリ階層の設定 \*

このオプションでは、シャドウコピー機能を使用するときに、シャドウコピーを作成するディレクトリの 最大階層を定義できます。

このオプションは、 SVM 、および Hyper-V over SMB 構成でのみサポートされます。このオプション は、 SVM ではデフォルトで有効になります

• \* マルチドメインネームマッピングの検索機能の有効化または無効化 \*

有効にすると、 UNIX ユーザが Windows ユーザ名のドメイン部分にワイルドカード (\*) を使用して Windows ドメインユーザにマッピングされている場合に ( \* \joe など)、 ONTAP はホームドメインと双 方向の信頼関係が確立されたすべてのドメインで、指定したユーザを検索します。ホームドメインとは、 SMB サーバのコンピュータアカウントが含まれるドメインです。

双方向の信頼関係が確立されたすべてのドメインを検索する代わりに、信頼できるドメインのリストを設 定することもできます。このオプションを有効にして、優先リストを設定すると、マルチドメインネーム マッピングの検索を実行するために優先リストが使用されます。

デフォルトでは、マルチドメインネームマッピングの検索は有効になります。

• \* ファイルシステムセクターサイズの設定 \*

このオプションでは、 ONTAP から SMB クライアントに報告されるファイルシステムセクターサイズを バイト単位で設定できます。このオプションには2つの有効な値があります。 4096 および 512。デフォ ルト値はです 4096。この値をに設定する必要がある場合があります 512 Windowsアプリケーション が512バイトのセクターサイズのみをサポートしている場合。

• \* ダイナミックアクセス制御の有効化または無効化 \*

このオプションを有効にすると、監査を使用した集約型アクセスポリシーのステージングや、グループポ リシーオブジェクトを使用した集約型アクセスポリシーの実装を含めて、ダイナミックアクセス制御を使 用して SMB サーバのオブジェクトを保護できます。このオプションは、デフォルトでは無効になってい ます。

このオプションは SVM でのみサポートされます。

• \* 認証されていないセッションのアクセス制限の設定( restrict anonymous ) \*

このオプションでは、認証されていないセッションのアクセス制限を指定します。制限は匿名ユーザに適 用されます。デフォルトでは、匿名ユーザに対するアクセス制限はありません。

• \* UNIX 対応のセキュリティを使用するボリューム( UNIX セキュリティ形式のボリューム、または UNIX 対応のセキュリティを使用する mixed セキュリティ形式のボリューム)での NTFS ACL の提供を有効ま たは無効にする \*

このオプションを有効または無効にして、 UNIX セキュリティ形式のファイルやフォルダのファイルセキ ュリティが SMB クライアントに表示される方法を指定します。有効 ONTAP にすると、 UNIX セキュリ ティ形式のボリューム内のファイルやフォルダは、 NTFS ACL を使用する NTFS ファイルセキュリティ が設定されたファイルやフォルダとして SMB クライアントに表示されます。無効 ONTAP にすると、 UNIX セキュリティ形式のボリュームは、ファイルセキュリティのない FAT ボリュームとして表示されま す。デフォルトでは、ボリュームは NTFS ACL を使用する NTFS ファイルセキュリティが設定されたボ リュームとして表示されます。

• \* SMB 擬似オープン機能の有効化または無効化 \*

この機能を有効にすると、 ONTAP がファイルやディレクトリの属性情報を照会する際のオープン要求と クローズ要求の方法が最適化されて、 SMB 2.x および SMB 3.0 のパフォーマンスが向上します。デフォ ルトでは、 SMB 擬似オープン機能は有効になっています。このオプションは、 SMB 2.x 以降を使用する 接続にのみ有効です。

• \* UNIX 拡張の有効化または無効化 \*

このオプションを有効にすると、 SMB サーバで UNIX 拡張が有効になります。UNIX 拡張を使用すると、 SMB プロトコルを介して POSIX/UNIX 形式のセキュリティを表示できます。デフォルトでは、このオプ ションは無効になっています。

Mac OSX クライアントなど、 UNIX ベースの SMB クライアントが環境内にある場合は、 UNIX 拡張を有 効にしてください。UNIX 拡張を有効にすると、 SMB サーバは POSIX/UNIX セキュリティ情報を SMB 経 由で UNIX ベースのクライアントに送信できるようになります。クライアントは、受け取ったセキュリ ティ情報を POSIX/UNIX セキュリティに変換します。

• \* 略称を使用した検索のサポートの有効化または無効化 \*

このオプションを有効にすると、 SMB サーバは短縮名に対して検索を実行できます。このオプションを 有効にした場合の検索では、長いファイル名に加えて 8.3 形式のファイル名も照合されます。このパラメ ータのデフォルト値はです false。

• \* DFS 対応の自動通知のサポートの有効化または無効化 \*

このオプションを有効または無効にして、共有に接続する SMB 2.x および SMB 3.0 クライアントに SMB サーバから DFS 対応を自動的に通知するかどうかを指定します。ONTAP では、 SMB アクセス用のシン ボリックリンクの実装で DFS リファーラルが使用されます。有効にすると、シンボリックリンクアクセ スが有効かどうかに関係なく、 SMB サーバは常に DFS 対応を通知します。無効にすると、シンボリック リンクアクセスが有効になっている共有にクライアントが接続する場合にのみ、 SMB サーバは DFS 対応 を通知します。

• \* SMB クレジットの最大数の設定 \*

ONTAP 9.4以降ではを設定します -max-credits オプションを使用すると、クライアントとサーバ がSMBバージョン2以降を実行している場合に、SMB接続に付与するクレジットの数を制限できます。デ フォルト値は128です。

• \* SMB マルチチャネルのサポートの有効化または無効化 \*

を有効にします -is-multichannel-enabled ONTAP 9.4以降のリリースのオプションを使用すると、 クラスタとそのクライアントに適切なNICが導入されている場合に、SMBサーバは単一のSMBセッション に対して複数の接続を確立できます。これにより、スループットとフォールトトレランスが向上します。 このパラメータのデフォルト値はです false。

SMB マルチチャネルが有効な場合、次のパラメータも指定できます。

- 各マルチチャネルセッションに許可される最大接続数。このパラメータのデフォルト値は 32 です。
- 各マルチチャネルセッションで通知されるネットワークインターフェイスの最大数。このパラメータ のデフォルト値は256です。

#### <span id="page-6-0"></span>**SMB**サーバオプションの設定

SMBサーバオプションは、Storage Virtual Machine(SVM)でのSMBサーバの作成後に いつでも設定できます。

ステップ

1. 必要な操作を実行します。

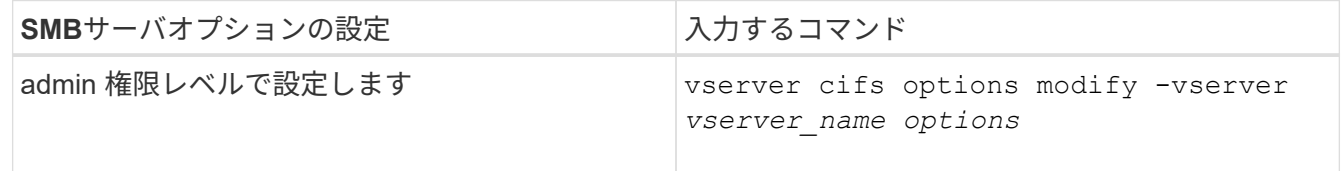

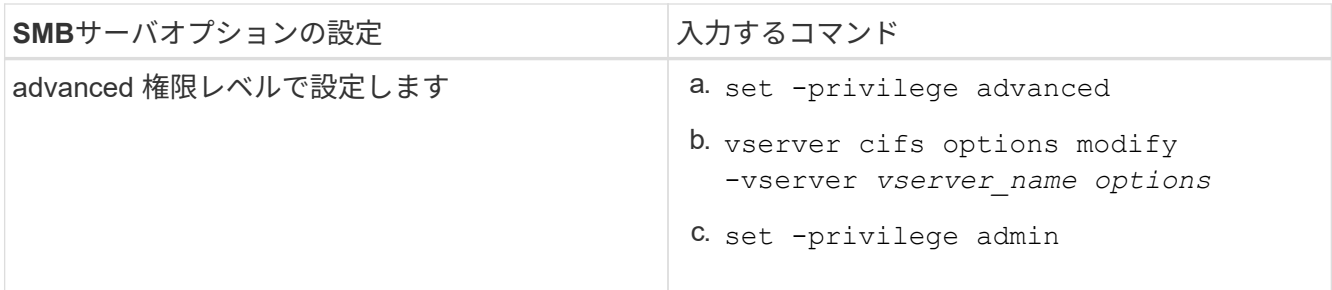

SMBサーバオプションの設定の詳細については、のマニュアルページを参照してください vserver cifs options modify コマンドを実行します

### <span id="page-7-0"></span>**SMB**ユーザへの**UNIX**グループ権限付与の設定

このオプションを使用すると、ファイルの所有者でない SMB ユーザもファイルやディ レクトリにアクセスする権限をグループに付与することができます。

手順

1. 権限レベルを advanced に設定します。 set -privilege advanced

2. UNIX グループ権限付与を必要に応じて設定します。

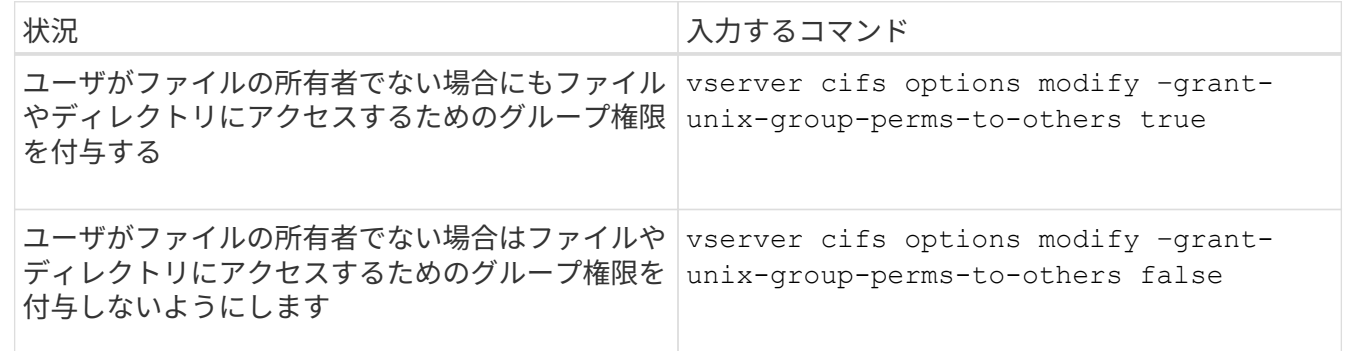

- 3. オプションが目的の値に設定されていることを確認します。 vserver cifs options show –fields grant-unix-group-perms-to-others
- 4. admin 権限レベルに戻ります。 set -privilege admin

### <span id="page-7-1"></span>匿名ユーザのアクセス制限を設定します

デフォルトでは、認証されていない匿名ユーザ(\_null ユーザ)はネットワーク上の特 定の情報にアクセスできます。SMBサーバオプションを使用して、匿名ユーザに対する アクセス制限を設定できます。

このタスクについて

。 -restrict-anonymous SMBサーバオプションはに対応します RestrictAnonymous Windowsのレジス トリエントリ。

匿名ユーザは、ユーザ名、詳細、アカウントポリシー、共有名など、ネットワーク上の Windows ホストから

特定のタイプのシステム情報をリストまたは列挙できます。次の 3 つのうち、いずれかのアクセス制限設 定を指定して、匿名ユーザのアクセスを制御することができます。

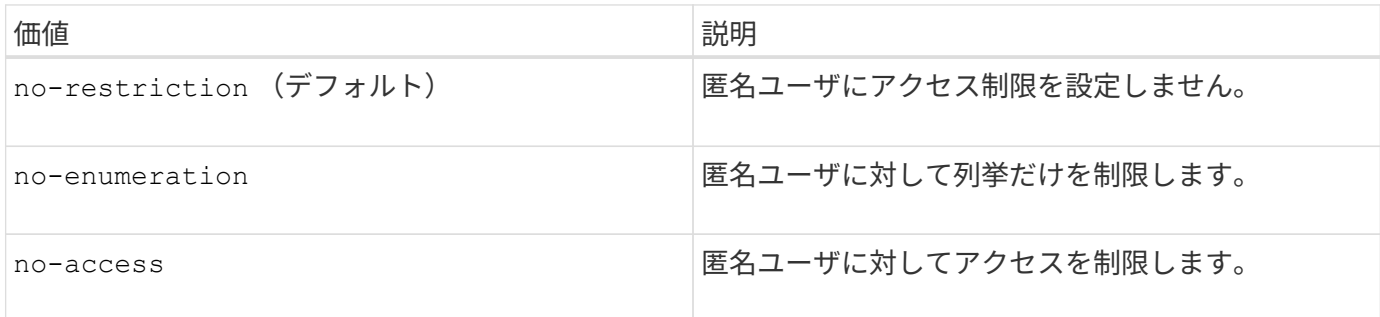

手順

- 1. 権限レベルを advanced に設定します。 set -privilege advanced
- 2. restrict anonymousを設定します。 vserver cifs options modify -vserver *vserver\_name* -restrict-anonymous {no-restriction|no-enumeration|no-access}
- 3. オプションが目的の値に設定されていることを確認します。 vserver cifs options show -vserver *vserver\_name*
- 4. admin 権限レベルに戻ります。 set -privilege admin

#### 関連情報

[使用できる](#page-2-1) [SMB](#page-2-1) [サーバオプション](#page-2-1)

### <span id="page-8-0"></span>**UNIX** セキュリティ形式のデータに対するファイルセキュリテ ィの **SMB** クライアントへの提供方法を管理します

**UNIX** セキュリティ形式のデータの概要で、ファイルセキュリティが **SMB** クライアント にどのように提供されるかを管理します

SMB クライアントへの NTFS ACL の提供を有効または無効にすることによって、 UNIX セキュリティ形式のデータに対するファイルセキュリティの SMB クライアントへの提 供方法を選択できます。それぞれの設定には利点があり、ビジネス要件に最適な設定を 選択するために理解しておく必要があります。

デフォルトでは、 ONTAP は、 UNIX セキュリティ形式のボリュームに対する UNIX アクセス権を NTFS ACL として SMB クライアントに提供します。これは次のような場合に適しています。

• Windows の [ プロパティ ] ボックスの [ セキュリティ \*] タブを使用して、 UNIX アクセス権を表示および 編集する。

処理が UNIX システムで許可されていない場合、 Windows クライアントからアクセス権を変更すること はできません。たとえば、所有していないファイルの所有権を変更することはできません。これは、 UNIX システムではこの処理が許可されていないためです。この制限により、 SMB クライアントは、フ ァイルやフォルダに対して設定された UNIX アクセス権をバイパスできないようになっています。

• ユーザは、 Microsoft Office などの特定の Windows アプリケーションを使用して UNIX セキュリティ形式 のボリューム上でファイルを編集および保存します。 ONTAP では、保存処理中に UNIX アクセス権を保

持する必要があります。

• 使用するファイルの NTFS ACL を読み取ることを想定した特定の Windows アプリケーションが環境にあ る場合。

状況によっては、 NTFS ACL としての UNIX アクセス権の提供を無効にすることもできます。この機能を無 効にすると、 ONTAP は UNIX セキュリティ形式のボリュームを FAT ボリュームとして SMB クライアントに 提供します。UNIX セキュリティ形式のボリュームを FAT ボリュームとして SMB クライアントに提供するの は、次のような場合です。

• UNIX アクセス権の変更は、マウントを使用して UNIX クライアントでのみ行うことができます。

SMB クライアントで UNIX セキュリティ形式のボリュームがマッピングされている場合は、 Security タ ブを使用できません。マッピングされたドライブは、ファイル権限がない FAT ファイルシステムでフォー マットされたドライブとして表示されます。

• SMB を使用するアプリケーションでアクセスするファイルやフォルダに NTFS ACL を設定しており、デ ータが UNIX セキュリティ形式のボリュームにあると失敗する可能性がある場合。

ONTAP がボリュームを FAT として報告する場合、アプリケーションは ACL の変更を試みません。

関連情報

[FlexVol](https://docs.netapp.com/ja-jp/ontap/smb-admin/configure-security-styles-task.html) [でのセキュリティ形式の設定](https://docs.netapp.com/ja-jp/ontap/smb-admin/configure-security-styles-task.html)

[qtree](https://docs.netapp.com/ja-jp/ontap/smb-admin/configure-security-styles-qtrees-task.html) [でのセキュリティ形式の設定](https://docs.netapp.com/ja-jp/ontap/smb-admin/configure-security-styles-qtrees-task.html)

**UNIX** セキュリティ形式のデータに対する **NTFS ACL** の提供を有効または無効にします

UNIX セキュリティ形式のデータ( UNIX セキュリティ形式のボリュームと UNIX 対応の セキュリティを使用する mixed セキュリティ形式のボリューム)に対する NTFS ACL の SMB クライアントへの提供を有効または無効にできます。

このタスクについて

このオプションを有効にすると、 ONTAP は、 UNIX 対応のセキュリティ形式を使用するボリュームのファイ ルおよびフォルダを NTFS ACL を使用するように SMB クライアントに提供します。このオプションを無効 にした場合は、ボリュームが SMB クライアントに FAT ボリュームとして提供されます。デフォルトでは、 NTFS ACL が SMB クライアントに提供されます。

#### 手順

- 1. 権限レベルを advanced に設定します。 set -privilege advanced
- 2. UNIX NTFS ACLオプションを設定します。 vserver cifs options modify -vserver vserver name -is-unix-nt-acl-enabled {true|false}
- 3. オプションが目的の値に設定されていることを確認します。 vserver cifs options show -vserver *vserver\_name*
- 4. admin 権限レベルに戻ります。 set -privilege admin

#### **ONTAP** による **UNIX** アクセス権の維持方法

UNIX アクセス権を現在持っている FlexVol ボリューム内のファイルが Windows アプリ

ケーションによって編集および保存されても、 ONTAP は UNIX アクセス権を維持で きます。

Windows クライアントのアプリケーションは、ファイルを編集して保存するときに、ファイルのセキュリテ ィプロパティを読み取り、新しい一時ファイルを作成し、それらのプロパティを一時ファイルに適用してか ら、一時ファイルに元のファイル名を付けます。

セキュリティプロパティのクエリを実行すると、 Windows クライアントは、 UNIX アクセス権を正確に表す 構築済み ACL を受け取ります。この構築済み ACL は、 Windows アプリケーションによってファイルが更新 されるときにファイルの UNIX アクセス権を維持し、生成されたファイルが同じ UNIX アクセス権を持つよう にするためだけに使用されます。ONTAP は、構築済み ACL を使用して NTFS ACL を設定しません。

**Windows** のセキュリティタブを使用して **UNIX** アクセス権を管理します

SVM 上の mixed セキュリティ形式のボリュームまたは qtree に含まれるファイルまたは フォルダの UNIX アクセス権を操作する場合は、 Windows クライアントのセキュリティ タブを使用できます。また、 Windows ACL を照会および設定できるアプリケーション を使用することもできます。

• UNIX アクセス権の変更

Windows のセキュリティタブを使用して、 mixed セキュリティ形式のボリュームまたは qtree の UNIX ア クセス権を表示および変更できます。メインの [Windows Security] タブを使用して UNIX アクセス権を変 更する場合は、編集する既存の ACE を削除してから(モードビットを 0 に設定)、変更を行う必要があ ります。または、高度なエディタを使用して権限を変更することもできます。

モードのアクセス権を使用している場合は、リストされた UID 、 GID 、およびその他(コンピュータに アカウントを持つその他すべてのユーザ)のモードアクセス権を直接変更できます。たとえば、表示され た UID に r-x のアクセス権が設定されている場合、この UID のアクセス権を rwx に変更できます。

• UNIX アクセス権を NTFS アクセス権に変更しています

Windows のセキュリティタブを使用して、ファイルおよびフォルダのセキュリティ形式が UNIX 対応であ る mixed 型セキュリティ形式のボリュームまたは qtree 上で、 UNIX セキュリティオブジェクトを Windows セキュリティオブジェクトに置き換えることができます。

適切な Windows のユーザおよびグループのオブジェクトに置き換える前に、リストされている UNIX ア クセス権のエントリをすべて削除しておく必要があります。次に、 Windows のユーザおよびグループの オブジェクトに NTFS ベースの ACL を設定します。すべての UNIX セキュリティオブジェクトを削除 し、 Windows のユーザおよびグループのみを mixed セキュリティ形式のボリュームまたは qtree 上のフ ァイルまたはフォルダに追加すると、ファイルまたはフォルダのセキュリティ形式が UNIX から NTFS へ 変換されます。

フォルダの権限を変更する場合、 Windows のデフォルトの動作では、すべてのサブフォルダとファイル にこれらの変更が反映されます。したがって、セキュリティ形式の変更をすべての子フォルダ、サブフォ ルダ、およびファイルに反映したくない場合は、反映する範囲を希望の範囲に変更する必要があります。

Copyright © 2024 NetApp, Inc. All Rights Reserved. Printed in the U.S.このドキュメントは著作権によって保 護されています。著作権所有者の書面による事前承諾がある場合を除き、画像媒体、電子媒体、および写真複 写、記録媒体、テープ媒体、電子検索システムへの組み込みを含む機械媒体など、いかなる形式および方法に よる複製も禁止します。

ネットアップの著作物から派生したソフトウェアは、次に示す使用許諾条項および免責条項の対象となりま す。

このソフトウェアは、ネットアップによって「現状のまま」提供されています。ネットアップは明示的な保 証、または商品性および特定目的に対する適合性の暗示的保証を含み、かつこれに限定されないいかなる暗示 的な保証も行いません。ネットアップは、代替品または代替サービスの調達、使用不能、データ損失、利益損 失、業務中断を含み、かつこれに限定されない、このソフトウェアの使用により生じたすべての直接的損害、 間接的損害、偶発的損害、特別損害、懲罰的損害、必然的損害の発生に対して、損失の発生の可能性が通知さ れていたとしても、その発生理由、根拠とする責任論、契約の有無、厳格責任、不法行為(過失またはそうで ない場合を含む)にかかわらず、一切の責任を負いません。

ネットアップは、ここに記載されているすべての製品に対する変更を随時、予告なく行う権利を保有します。 ネットアップによる明示的な書面による合意がある場合を除き、ここに記載されている製品の使用により生じ る責任および義務に対して、ネットアップは責任を負いません。この製品の使用または購入は、ネットアップ の特許権、商標権、または他の知的所有権に基づくライセンスの供与とはみなされません。

このマニュアルに記載されている製品は、1つ以上の米国特許、その他の国の特許、および出願中の特許によ って保護されている場合があります。

権利の制限について:政府による使用、複製、開示は、DFARS 252.227-7013(2014年2月)およびFAR 5252.227-19(2007年12月)のRights in Technical Data -Noncommercial Items(技術データ - 非商用品目に関 する諸権利)条項の(b)(3)項、に規定された制限が適用されます。

本書に含まれるデータは商用製品および / または商用サービス(FAR 2.101の定義に基づく)に関係し、デー タの所有権はNetApp, Inc.にあります。本契約に基づき提供されるすべてのネットアップの技術データおよび コンピュータ ソフトウェアは、商用目的であり、私費のみで開発されたものです。米国政府は本データに対 し、非独占的かつ移転およびサブライセンス不可で、全世界を対象とする取り消し不能の制限付き使用権を有 し、本データの提供の根拠となった米国政府契約に関連し、当該契約の裏付けとする場合にのみ本データを使 用できます。前述の場合を除き、NetApp, Inc.の書面による許可を事前に得ることなく、本データを使用、開 示、転載、改変するほか、上演または展示することはできません。国防総省にかかる米国政府のデータ使用権 については、DFARS 252.227-7015(b)項(2014年2月)で定められた権利のみが認められます。

#### 商標に関する情報

NetApp、NetAppのロゴ、<http://www.netapp.com/TM>に記載されているマークは、NetApp, Inc.の商標です。そ の他の会社名と製品名は、それを所有する各社の商標である場合があります。